# MiniMatic

## Instrukcja obsługi

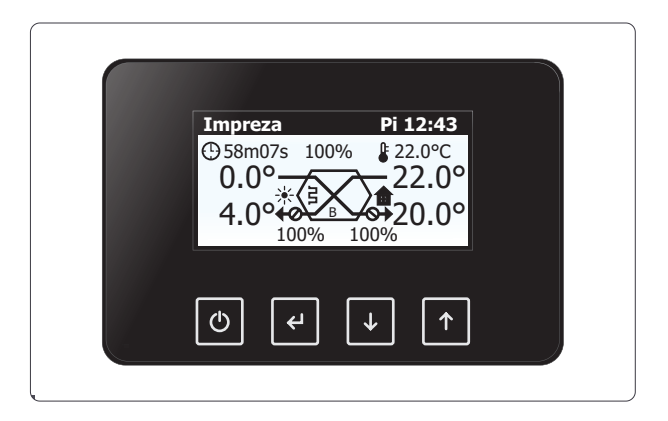

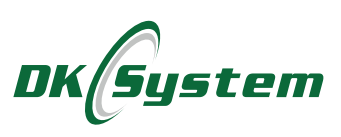

#### **Wskazówki bezpieczeństwa i zalecenia instalacyjne**

- □ Instalowanie regulatora należy powierzyć osobie uprawnionej.
- □ Regulator podłączyć do gniazda ze stykiem ochronnym.
- **□** Regulator należy umieścić w miejscu uniemożliwiającym jego nagrzewanie do temperatury wyższej niż 40 °C.
- **□ Regulator nie może być narażony na zalanie wodą oraz na warunki powo**dujące skraplanie się pary wodnej (np. gwałtowne zmiany temperatury otoczenia).
- □ Urządzenie powinno być instalowane i obsługiwane zgodnie z opisem montażu i zasadami postępowania z urządzeniami elektrycznymi.
- □ Przepalenie bezpiecznika wskutek złego podłączenia przewodów lub zwarcia w instalacji elektrycznej nie stanowi podstaw do naprawy gwarancyjnej.
- **□** Przed uruchomieniem regulatora sprawdzić poprawność podłączeń elektrycznych.
- q Regulator zabezpieczony jest bezpiecznikami 6,3A i 10A.
- □ Podłączenia przewodów zasilających oraz wymiany bezpiecznika należy dokonać przy wyłączonym zasilaniu regulatora.
- □ Przewody przyłączeniowe tego regulatora mogą być wymienione wyłącznie przez producenta lub jego autoryzowany zakład serwisowy.
- q Zabrania się użytkowania uszkodzonego regulatora.
- q Uszkodzenia powstałe wskutek wyładowań atmosferycznych, niewłaściwego zasilania, przepięć w sieci energetycznej czy zdarzeń losowych nie są kwalifikowane do naprawy gwarancyjnej (prosimy o zapoznanie się z warunkami gwarancji).

## **1. Opis regulatora**

Regulator MiniMatic przeznaczony jest do sterowania pracą rekuperatora stosowanego w systemach wentylacyjnych.

Regulator posiada następujące funkcje:

- sterowanie mocą wentylatorów nawiewnego i wyciągowego
- sterowanie bypassem wg wybranego algorytmu
- możliwość zbalansowania wentylatorów
- sterowanie nagrzewnicą wstepną
- możliwość wyboru wymiennika standardowy lub entalpiczny
- praca w jednym z pięciu trybów tymczasowych
- praca wg jednego z siedmiu harmonogramów pracy
- możliwość ustawienia trzech własnych harmonogramów pracy
- kontrola prawidłowej pracy wyjść w trybie ręcznym
- możliwość podłączenia Gruntowego Wymiennika Ciepła
- ochrona wymiennika przed zamrożeniem za pomocą nagrzewnicy wstępnej
- możliwość komunikacji za pomocą sieci Ethernet lub Wi-Fi
- możliwość sterowania przez Internet za pomocą łącza Ethernet lub WiFi.

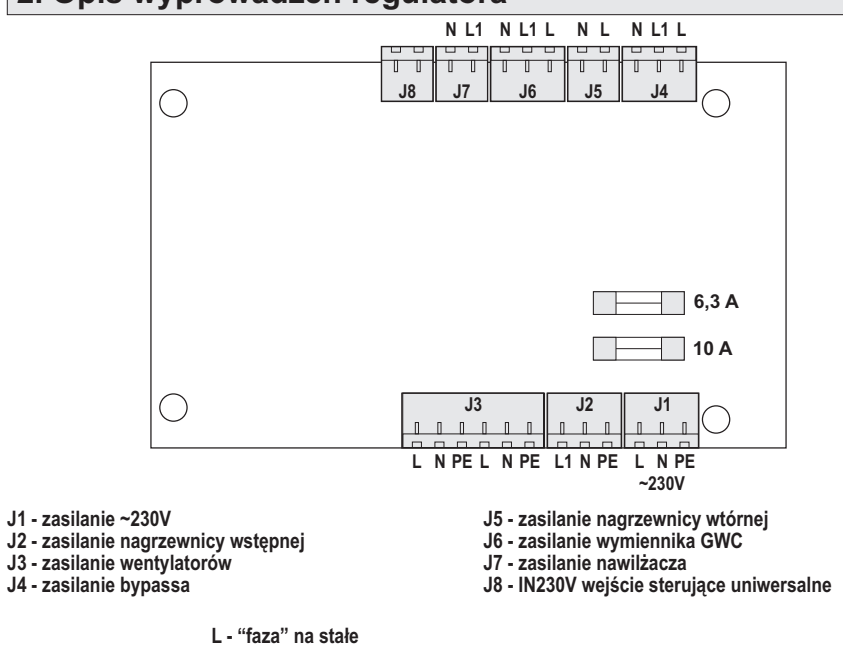

**L1 - "faza" załączana przekaźnikiem / triakiem**

#### **2. Opis wyprowadzeń regulatora**

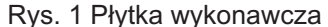

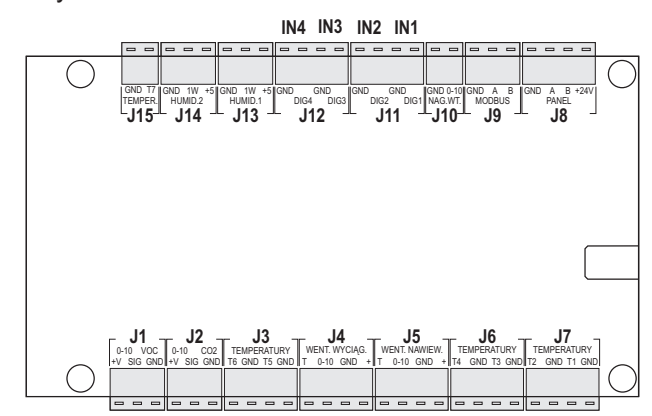

**J3 - T6 - temperatura wymiennika J7 - T2 - temperatura wyrzutu J3 - T5 - temperatura grzałki wstępnej J8 - panel wyświetlacza** 

- **J4 wyjście sterujące wentylatorem wyciągowym J11 IN1 wejście sterujące "OKAP"**
- **J5 wyjście sterujące wentylatorem nawiewowym J11 IN2 wejście sterujące "H2O/CO2"**
- 
- 
- **J7 T1 temperatura czerpni J15 T7 temperatura GWC**

Rys. 2 Płytka sterująca

- 
- 
- 
- 
- **J6 T3 temperatura wyciągu J12 IN3 wejście sterujące "Wietrzenie"** 
	- **J6 T4 temperatura nawiewu J12 IN4 wejście sterujące "Pusty dom"**
	-

## **3. Opis panelu wyświetlacza**

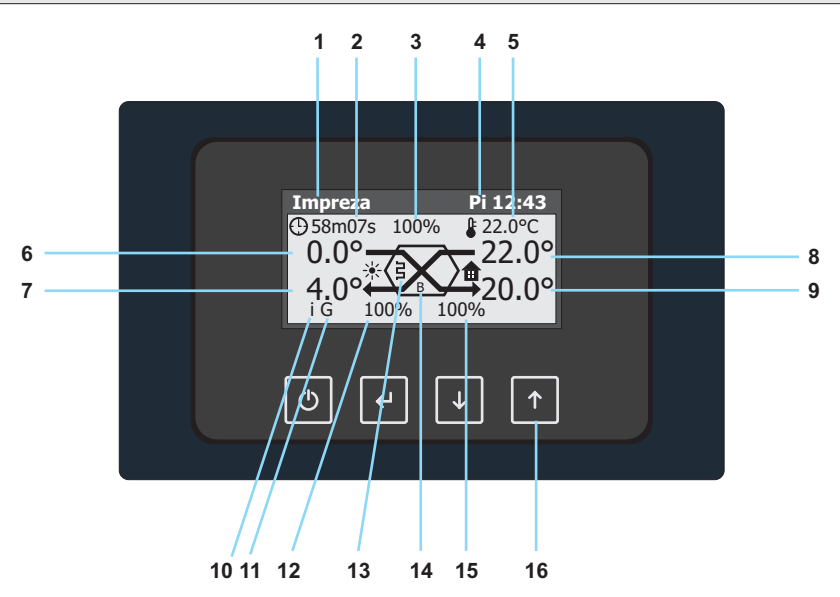

- 1. wybrany program pracy lub tryb tymczasowy
- 2. odliczany czas trybu tymczasowego, jeżeli jest aktywny
- 3. zadana wydajność centrali
- 4. aktualna godzina i dzień tygodnia
- 5. zadana temperatura centrali
- 6. temperatura czerpni
- 7. temperatura wyrzutu
- 8. temperatura wyciągu
- 9. temperatura nawiewu
- 10. sygnalizacja połączenia panelu z internetem
- 11. sygnalizacja włączania przepustnicy GWC
- 12. aktualna wydajność wentylatora wyciągowego
- 13. sygnalizacja załączenia grzałki
- 14. sygnalizacja załączenia bypassa, symbol "B" lub "B+" gdy uruchomiona jest funkcja "Podbicie Bypass"
- 15. aktualna wydajność wentylatora nawiewnego
- 16. cztery przyciski nawigacyjne

## **4. Układ menu regulatora**

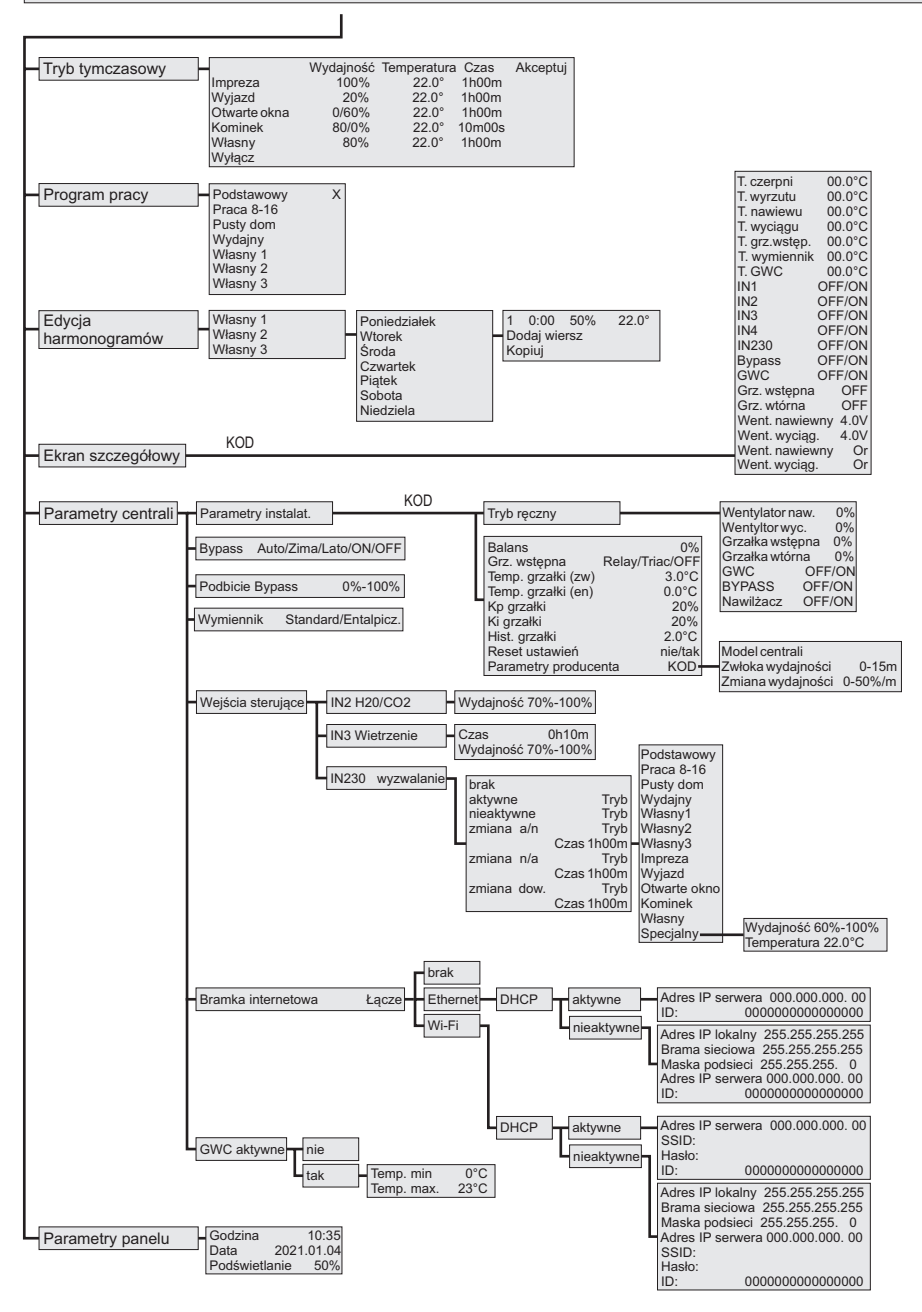

## **5. Opis funkcji menu**

#### **5.1 Tryb tymczasowy**

**Tryb tymczasowy** - jest to tryb pracy, który będzie aktywny tylko przez pewien ustawiony czas. Po wejściu w wybraną opcję możemy zmienić czas jego trwania. Zakres ustawień od 10 m 00 sek do 28 d 00 h.

**1. Impreza** - tryb tymczasowy "Impreza" należy włączyć, gdy przez pewien czas potrzebna będzie maksymalna wydajność centrali, czyli np. podczas obecności w domu większej ilości osób. Wydajność centrali - 100%.

**2. Wyjazd** - tryb tymczasowy "Wyjazd" należy włączyć, gdy przez pewien czas potrzebna będzie minimalna wydajność centrali, czyli np. podczas nieobecności domowników. Wydajność centrali - 20%.

**3. Otwarte okna** - tryb tymczasowy "Otwarte okna" należy włączyć, gdy wietrzymy mieszkanie i otwieramy wszystkie okna. Centrala wyłącza wentylator nawiewny, a wyciągowy pracuje z wydajnością 60%.

**4. Kominek** - tryb tymczasowy "Kominek" należy włączyć, gdy chcemy wytworzyć nadciśnienie w domu, czyli np. podczas rozpalania kominka lub podczas dokładania opału. Wentylator nawiewny pracuje z wydajnością 80%, a wyciągowy zostaje wyłączony.

**5. Własny** - tryb tymczasowy "Własny" umożliwia ustawienie dowolnej wydajności, temperatury i czasu działania trybu.

**6. Wyłącz** - pozycja umożliwiająca wyłączenie aktywnego trybu tymczasowego.

#### **5.2 Program pracy**

**Program pracy** - jest to harmonogram, według którego będzie pracowała centrala. Wybrany program jest oznaczony symbolem **X**.

**1. Podstawowy**- w programie podstawowym od godziny 6:00 do 22:00 centrala pracuje z wydajnością 60%, a poza tymi godzinami z wydajnością 30%. Temperatura zadana to 22°C.

2. Praca 8-16 - program "Praca 8-16" będzie odpowiedni dla domów, gdzie w godzinach pracy nie ma nikogo w domu. W nocy od 22:00 do 6:00 oraz od poniedziałku do piątku w godzinach 8:00 - 16:00 centrala pracuje z wydajnością 30%. Poza tymi godzinami centrala pracuje z wydajnością 60%. Temperatura zadana to 22°C. W weekendy od 22:00 do 6:00 wydajność ustawiana jest na 30%, a od 6:00 do 22:00 na 60%.

**3. Pusty dom** - program "Pusty dom" będzie odpowiedni w sytuacjach, gdy wszyscy domownicy będą poza domem dłuższy czas, np. podczas wyjazdu na wakacje. Centrala cały czas pracuje z wydajnością 10%. Temperatura zadana to 22°C.

**4. Wydajny** - program "Wydajny" będzie odpowiedni w sytuacjach, gdy program podstawowy nie jest wystarczający. Od godziny 6:00 do 22:00 centrala pracuje z wydajnością 80%, a poza tymi godzinami z wydajnością 60%. Temperatura zadana to 22°C.

**5. Własny 1,2,3** - programy "Własny 1, 2 lub 3" można dowolnie konfigurować według preferencji użytkownika. Edycja tego harmonogramu dostępna jest w menu "Edycja harmonogramów".

## **5. Opis funkcji menu**

#### **5.3 Edycja harmonogramów**

**Edycja harmonogramów** - ekran edvcii harmonogramów ..Własny 1". ..Własny 2" i "Własny 3". Po wybraniu harmonogramu i dnia tygodnia, edytujemy sekcję dla danego dnia. Następnie ustawiamy godzinę rozpoczęcia, wydajność centrali i temperaturę. Każdy dzień może zawierać od 1 do 10 sekcji. Sekcje można dodawać klikając w pozycję "Dodaj wiersz", lub usuwać poprzez edycję numeru sekcji, zmianę strzałką na symbol "DEL" i zatwiedzenie przyciskiem "Enter" (symbol ). Każda sekcja obowiązuje od godziny wpisanej w danej sekcji, do godziny wpisanej w kolejnej sekcji, lub do północy, jeżeli dana sekcja jest ostatnią. Godzinę, wydajność i temperaturę w każdej sekcji można dowolnie edytować. Godzina rozpoczęcia pierwszej sekcji to zawsze 0:00. Sterownik automatycznie sortuje sekcje po każdej edycji w kolejności godziny rozpoczęcia.

#### **5.4 Ekran szczegółowy**

Ekran szczegółowy to pozycja w Menu zabezpieczona hasłem, w której przedstawiony jest stan wszystkich wejść i wyjść modułu wykonawczego centrali.

#### **5.5 Parametry centrali**

Parametry centrali to pozycja w Menu umożliwiająca zmianę parametrów funkcji sterujących wyjściami regulatora.

**1. Parametry instalatora** - Menu zabezpieczone hasłem zawierające parametry niedostępne dla użytkownika.

- 1.1 Tryb ręczny Menu umożliwiające ręczne wysterowanie wyjść modułu wyko nawczego w celu sprawdzenia poprawności wykonania instalacji i działania urządzenia.
- 1.2 Balans Parametr umożliwiający rozbalansowanie wentylatorów w zakresie -30% ÷ +30%. Balans ujemny oznacza, że wentylator wyciągowy pracuje z większą wydajnością niż nawiewny, a balans dodatni oznacza większą wydaj ność wentylatora nawiewnego. Ustawienie domyślne - 0%.
- 1.3 Grzałka wstępna wybór rodzaju grzałki wstępnej
	- OFF brak grzałki wstępnej
	- Relay grzałka sterowana dwustanowo przekaźnikiem
	- Triac grzałka sterowana płynnie triakiem
	- Ustawienie domyślne Relay.
- 1.4 T.grzałki (zw) temperatura zadana grzałki dla wymiennika standardowego. Zakres zmian: 0°C÷5°C. Ustawienie domyślne 3.0 °C.
- 1.5 T.grzałki (ent) temperatura zadana grzałki dla wymiennika entalpicznego. Zakres zmian: 0°C÷3°C. Ustawienie domyślne 0 °C.
- 1.6 Kp grzałki współczynnik Kp algorytmu PID gdy grzałka jest sterowana triakiem. Zakres zmian: 5%÷50%. Ustawienie domyślne 20%.
- 1.7 Ki grzałki współczynnik Ki algorytmu PID gdy grzałka jest sterowana triakiem. Zakres zmian: 10%÷200%. Ustawienie domyślne 20%.

## **5. Opis funkcji menu**

#### **5.5 Parametry centrali**

- 1.8 Hist. grzałki histereza grzałki, gdy jest sterowana przekaźnikiem. Zakres zmian: 1°C÷4°C. Ustawienie domyślne 2 °C.
- 1.9 Reset ustawień opcja umożliwiająca zresetowanie całej konfiguracji stero wnika
- 1.10 Parametry producenta. Wejście zabezpieczone hasłem.
	- 1.10.1 Model centrali
	- 1.10.2 Zwłoka wydajności
		- Zakres zmian: 0 min ÷15 min. Ustawienie domyślne: 5 min.
	- 1.10.3 Zmiana wydajności

 Zakres zmian: 2%/min÷50%/min. Ustawienie domyślne 20 %/min. Parametry "Zwłoka wydajności" i "Zmiana wydajności" zabezpieczają wymiennik przed zamarznięciem.

- **2. Bypass** wybór algorytmu sterowania przepustnicą Bypass:
- OFF przepustnica zamknięta
- On przepustnica otwarta
- Lato przepustnica otwiera się tylko wtedy, gdy spowoduje to ochłodzenie domu do temperatury zadanej
- Zima przepustnica otwiera się tylko wtedy, gdy spowoduje to ogrzanie domu do temperatury zadanej
- Auto przepustnica otwiera się, gdy spowoduje to zbliżenie temperatury domu do temperatury zadanej

Ustawienie domyślne - Auto.

Gdy przepustnica bypass jest ustawiona na inną opcję niż OFF i jednocześnie przepustnica GWC załączy się po przekroczeniu temperatury max. to bypass będzie otwierany.

- **3. Podbicie Bypass** procentowe zwiększenie wydajności rekuperatora, gdy otwarta jest przepustnica Bypass. Ustawienie domyślne - 0%.
- **4. Wymiennik** wybór rodzaju zamontowanego wymiennika entalpicznego lub standardowego . Ustawienie domyślne - Standard.
- **5. Wejście sterujące**  wejście umożliwiające programowanie reakcji sterow nika na sygnały sterujące na wejściach.
- 5.1 Wejście IN2 H2O/CO2 konfiguracja wejścia IN2
- 5.1.1 Wydajność Wydajność rekuperatora po zwarciu styków IN2. Ustawienie domyślne - 80%. Zakres ustawień 70%-100%.
- 5.2 Wejście IN3 Wietrzenie konfiguracja wejścia IN3.
- 5.2.1 Wydajność Wydajność rekuperatora po zwarciu styków IN3. Ustawienie domyślne - 80%. Zakres ustawień 70%-100%.
- 5.2.2 Czas działania funkcji po zwarciu wejścia IN3. Ustawienie domyślne 0h10m.

#### **5.5 Parametry centrali - c.d.**

- 5.3 Wejście IN230 Uniwersalne konfiguracja wejścia IN230.
	- 5.3.1 Wyzwalanie sposób wyzwalania trybu pracy przez stan na wejściu.
		- brak wejście nieaktywne
		- aktywne wejście aktywowane pojawieniem się napięcia na stykach
		- nieaktywne wejście aktywowane brakiem napięcia na stykach
		- zmiana a/n wejście aktywowane zanikiem napięcia na stykach
		- zmiana n/a wejście aktywowane pojawieniem się napięcia na stykach
		- zmiana dow. wejście aktywowane dowolną zmianą stanu
	- 5.3.2 Czas czas na jaki jest aktywowany tryb pracy przez wejście.
	- 5.3.3 Tryb tryb pracy aktywowany wyzwoleniem wejścia. Dostępne są wszys tkie programy pracy, wszystkie tryby tymczasowe oraz tryb "Specjalny", który umożliwia wybranie dowolnej wydajności i temperatury zadanej.
	- 5.3.4. Wydajność wydajność rekuperatora w trybie "Specjalny".
	- 5.3.5. Temperatura temperatura rekuperatora w trybie "Specjalny".
- **6. Bramka internetowa** konfiguracja bramki internetowej
- **6.1 Łącze brak** brak połączenia z internetem
- **6.2 Łącze Ethernet**  wybór łącza kablowego
- 6.2.1 Ethernet DHCP- aktywne
	- 6.2.1.1 Adres IPserwera adres IPserwera z którym łączy się sterownik
	- 6.2.1.2 ID unikalny numer użytkownika
- 6.2.2 Ethernet DHCP- nieaktywne
	- 6.2.2.1 Adres IPlokalny
	- 6.2.2.2 Brama sieciowa
	- 6.2.2.3 Adres IPserwera
	- 6.2.2.4 ID unikalny numer użytkownika
- **6.3. Łącze Wi-Fi** wybór łącza Wi-Fi
	- 6.3.1 Wi-Fi DHCP- aktywne
		- 6.3.1.1 Adres IPserwera adres IPserwera z którym łączy się sterownik
		- 6.3.1.2 SSID: nazwa sieci Wi-FI
		- 6.3.1.3 Hasło: hasło sieci Wi-FI
	- 6.3.1.4 ID unikalny numer użytkownika
	- 6.3.2. Wi-Fi DHCP- nieaktywne
		- 6.3.2.1 Adres IPlokalny
		- 5.3.2.2 Brama sieciowa
		- 6.3.2.3 Maska podsieci
		- 6.3.2.4 Adres IPserwera
		- 6.3.2.5 SSID: nazwa sieci Wi-FI
		- 6.3.2.6 Hasło: hasło sieci Wi-FI
		- 6.3.2.7 ID unikalny numer użytkownika

#### **5.5 Parametry centrali - c.d.**

**7.GWC** - ustawienia GWC

7.1 GWC - nieaktywne

7.2 GWC - aktywne

 7.2.1 Temperatura minimalna - temperatura zewnętrzna, poniżej której zimą będzie załączana przepustnica GWC

zakres ustawień od -5°C do +5°C

ustawienie fabryczne 0°C

załączenie następuje równo przy temperaturze zadanej

wyłączenie następuje 1 stopień powyżej

 7.2.2 Temperatura maksymalna - temperatura zewnętrzna, powyżej której latem będzie załączana przepustnica GWC

zakres ustawień od 15°C do 25°C

ustawienie fabryczne 23°C

załączenie następuje równo przy temperaturze zadanej

wyłączenie następuje 1 stopień poniżej

#### **5.6 Parametry panelu**

Parametry panelu to okno, w którym ustawiane są:

1. Godzina - aktualna godzina zegara w panelu

2. Data - data zegara w panelu, na jej podstawie wyliczany jest dzień tygodnia

3. Podświetlanie - jasność podświetlania wyświetlacza panelu

## **6. Opis wejść sterujących**

Wejścia IN1, IN2, IN3, IN4 i IN230 mają przypisane konkretne funkcje:

**IN1 - OKAP** - wejście to jest zwierane przez układ zewnętrzny w momencie, jak włączany jest np. okap kuchenny. Aktywuje to funkcję OKAP w rekuperatorze z maksymalnym nawiewem i wyłączonym wyciągiem.

Po rozwarciu wejścia rekuperator wraca do normalnej pracy.

**IN2 - H2O/CO2** - zwarcie tego wejścia powoduje ustawienie wydajności rekuperatora na wartość ustawioną w oknie "Parametry centrali / Wejścia sterujące / IN2 H2O/ Co2 / Wydajność (od 70% do 100%)". Po rozwarciu wejścia rekuperator wraca do normalnej pracy.

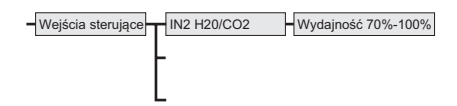

## **6. Opis wejść sterujących c.d.**

**IN3 - Wietrzenie** - zwarcie styków tego wejścia powoduje ustawienie wydajności rekuperatora na wartość ustawioną w oknie "Parametry centrali / Wejścia sterujące / IN3 / Wydajność (od 70% do 100%)" na czas ustawiony w oknie "Parametry centrali / Wejścia sterujące / IN3 / Czas".

Po rozwarciu wejścia rekuperator wraca do normalnej pracy po upływie zadanego czasu.

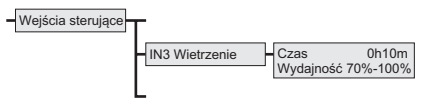

**IN4 - Pusty dom** - zwarcie styków tego wejścia powoduje uruchomienie trybu "Pusty Dom". Po rozwarciu wejścia rekuperator wraca do normalnej pracy.

**IN230** - wejście uniwersalne, izolowane galwanicznie, wymagające sterowania napięciem sieci prądu przemiennego 230V. Można je skonfigurować w dowolny sposób.

- brak wejście nieaktywne
- aktywne podanie napięcia ~230V na wejściu powoduje uruchomienie ustawionego Trybu
- nieaktywne odjęcie napięcia ~230V na wejściu powoduje uruchomienie ustawionego Trybu
- zmiana a/n zmiana stanu z aktywnego na nieaktywny na wejściu powoduje uruchomienie ustawionego Trybu na określony czas
- zmiana n/a zmiana stanu z nieaktywnego na aktywny na wejściu powoduje uruchomienie ustawionego Trybu na określony czas
- zmiana dowolna dowolna zmiana stanu powoduje uruchomienie ustawionego Trybu na określony czas

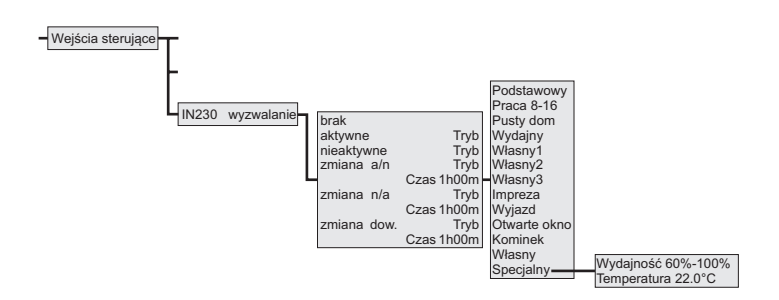

## **7. Tryb Regulacji**

Funkcja "Tryb Regulacji" wyłącza zmniejszanie wydajności centrali przez system antyzamrożeniowy. Umożliwia to w okresie zimowym, przy ujemnej temperaturze zewnętrznej, wyregulowanie całego systemu w budynku przez instalatora.

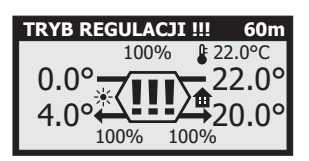

Tryb Regulacji włącza się przytrzymując przez 10 sekund przyciski  $|\downarrow|$  i  $|\uparrow|$ . Sterownik musi być wtedy w ekranie głównym, ekran nie może być wygaszony i nie może być włączony żaden tryb tymczasowy. Podczas włączonego Trybu Regulacji sterownik funkcjonuje normalnie i dostępne są wszystkie funkcje. Wyłączone jest tylko zmniejszanie wydajności centrali przez system antyzamrożeniowy. Na belce górnej wyświetlany jest napis **"TRYB REGULACJI !!!"** naprzemiennie z normalną zawartością belki oraz czas pozostały do wyłączenia tego trybu. W centralnej części ekranu wyświetlany jest symbol **"!!!"**  naprzemiennie z symbolem wymiennika. Tryb jest załączany na 60 minut. Można go wyłączyć ręcznie przyciskając na 10 sekund przyciski  $\boxed{1}$  i  $\boxed{1}$ . Po zakończeniu Trybu Regulacji system antyzamrożeniowy wraca do normalnej pracy.

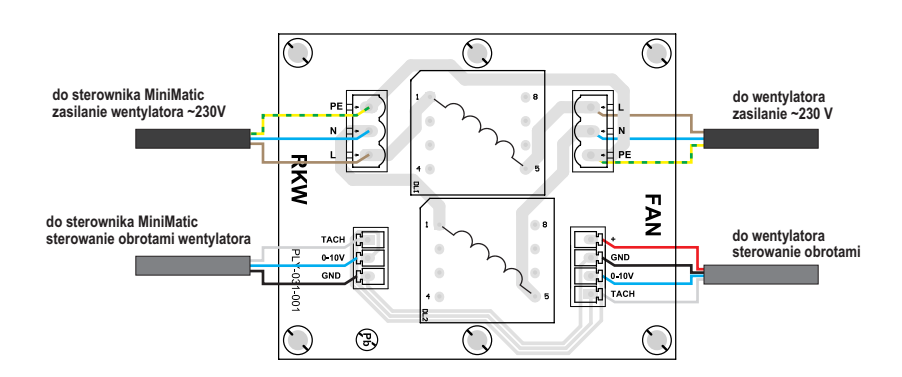

## **8. Filtr przeciwzakłóceniowy**

## **9. Notatki**

### **10. Dane techniczne**

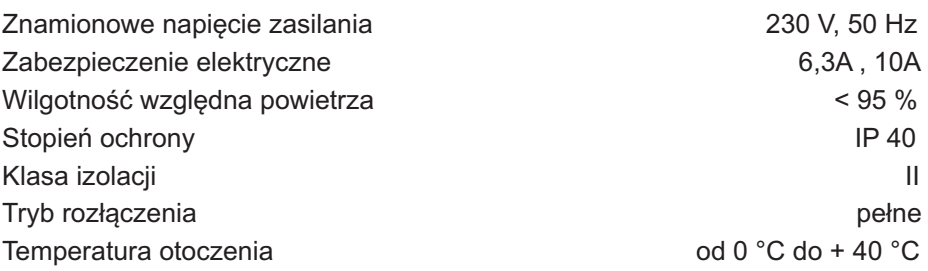

#### **11. Zasady postępowania ze zużytym sprzętem elektrycznym i elektronicznym**

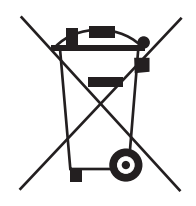

Pozbycie się zużytego sprzętu elektrycznego i elektronicznego (stosowane w krajach Unii Europejskiej i w pozostałych krajach europejskich mających własne systemy zbiórki).

Symbol ten umieszczony na produkcie lub jego opakowaniu (zgodnie z Ustawą z dnia 29.07.2005 r. o zużytym sprzęcie elektrycznym i elektronicznym) stanowi, że produkt ten nie może być traktowany jako odpad komunalny. Powinien być przekazany do odpowiedniego punktu zbiórki zużytego sprzętu elektrycznego i elektronicznego. Poprzez zapewnienie odpowiedniego składowania, pomożesz zapobiec negatywnym skutkom grożącym środowisku naturalnemu i ludzkiemu zdrowiu. Recykling pomaga zachować zasoby naturalne. Aby uzyskać szczegółowe informacje na temat recyklingu tego produktu, informacje o utworzonym systemie odbierania i zbierania zużytego sprzętu elektrycznego i elektronicznego oraz wykaz zakładów przetwarzania, należy skontaktować się z naszym biurem lub naszymi dystrybutorami.

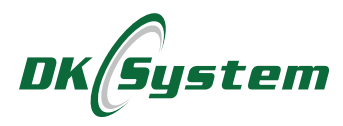

ul. Przyjaźni 141 53-030 Wrocław tel. 71 333 73 88 tel. 71 333 74 36 fax 71 333 73 31 e-mail: biuro@dksystem.pl www.dksystem.pl Numer rejestrowy: 000015633

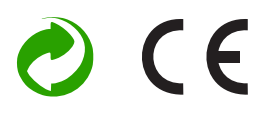